# **Como verificar o número do lacre na indenização**

<span id="page-0-3"></span>Melhoria Versão: 2.21.0

[1.0 Objetivo](#page-0-0) [2.0 Como será configurado](#page-0-1) [3.0 Como será apresentado no aplicativo](#page-0-2)

## Produto: maxPedido

## <span id="page-0-0"></span>**1.0 Objetivo**

1.1 Ser possível Informar o número do lacre na indenização para que ele seja enviado para a empresa e possa ser verificado.

## <span id="page-0-1"></span>**2.0 Como será configurado**

#### **2.1 Configuração de parâmetro**

2.1.0 Para configurar o parâmetro acesse a central de configurações do maxPedido, clique em **configura ções** e posteriormente em **parâmetros** pesquise o parâmetro **HABILITA\_LACRE\_INDENIZACAO** com o parâmetro habilitado, torna obrigatório informar o número do Lacre ao salvar a indenização. Para

Г0.

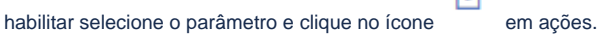

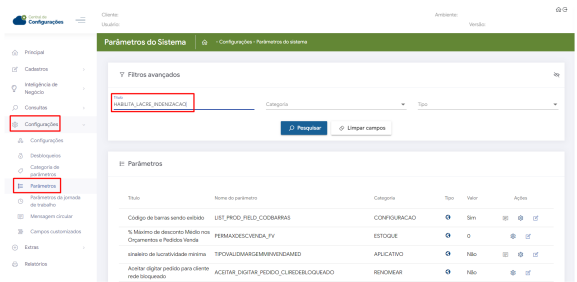

[Como criar parâmetros no maxPedido - Base de Conhecimento MáximaTech - Base de Conhecimento](https://basedeconhecimento.maximatech.com.br/pages/viewpage.action?pageId=53838509)  [MáximaTech \(maximatech.com.br\)](https://basedeconhecimento.maximatech.com.br/pages/viewpage.action?pageId=53838509)

## <span id="page-0-2"></span>**3.0 Como será apresentado no aplicativo**

3.1 Na aba cabeçalho do pedido de indenização, será apresentado um campo alfanumérico para informar o código do lacre.

# Artigos Relacionados

- [Layout de integração](https://basedeconhecimento.maximatech.com.br/pages/viewpage.action?pageId=12189810)
- [Como trabalhar com desconto](https://basedeconhecimento.maximatech.com.br/display/BMX/Como+trabalhar+com+desconto+escalonado+no+maxPedido)  [escalonado no maxPedido](https://basedeconhecimento.maximatech.com.br/display/BMX/Como+trabalhar+com+desconto+escalonado+no+maxPedido)
- [Como cadastrar clientes pelo](https://basedeconhecimento.maximatech.com.br/display/BMX/Como+cadastrar+clientes+pelo+aplicativo+do+maxPedido)  [aplicativo do maxPedido](https://basedeconhecimento.maximatech.com.br/display/BMX/Como+cadastrar+clientes+pelo+aplicativo+do+maxPedido)
- [Como cadastrar e trabalhar](https://basedeconhecimento.maximatech.com.br/pages/viewpage.action?pageId=23561430)  [com campanha de brindes](https://basedeconhecimento.maximatech.com.br/pages/viewpage.action?pageId=23561430)  [maxPedido?](https://basedeconhecimento.maximatech.com.br/pages/viewpage.action?pageId=23561430)
- [Como habilitar e configurar o](https://basedeconhecimento.maximatech.com.br/pages/viewpage.action?pageId=18153757)  [pré pedido no maxPedido?](https://basedeconhecimento.maximatech.com.br/pages/viewpage.action?pageId=18153757)

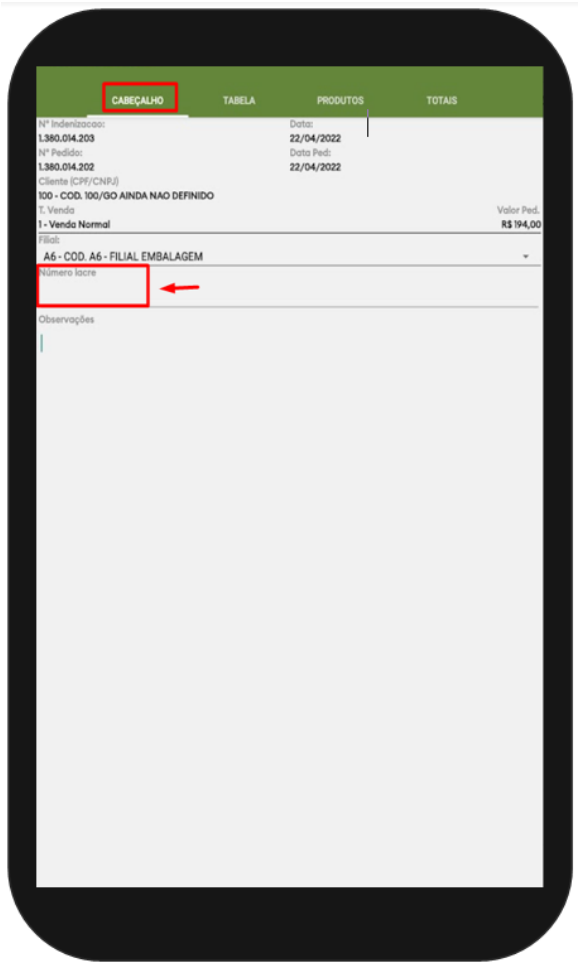

## [Voltar](#page-0-3)

## Validado pelos Analistas Bruno Ferreira e Thiago Oliveira

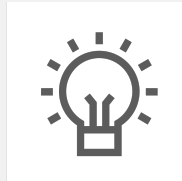

Não encontrou a solução que procurava?

Sugira um artigo

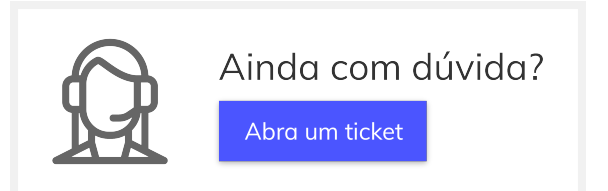